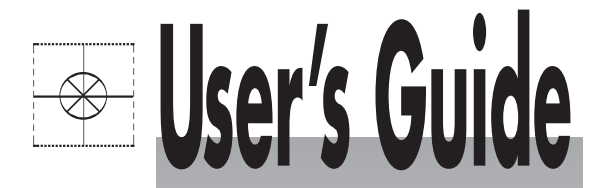

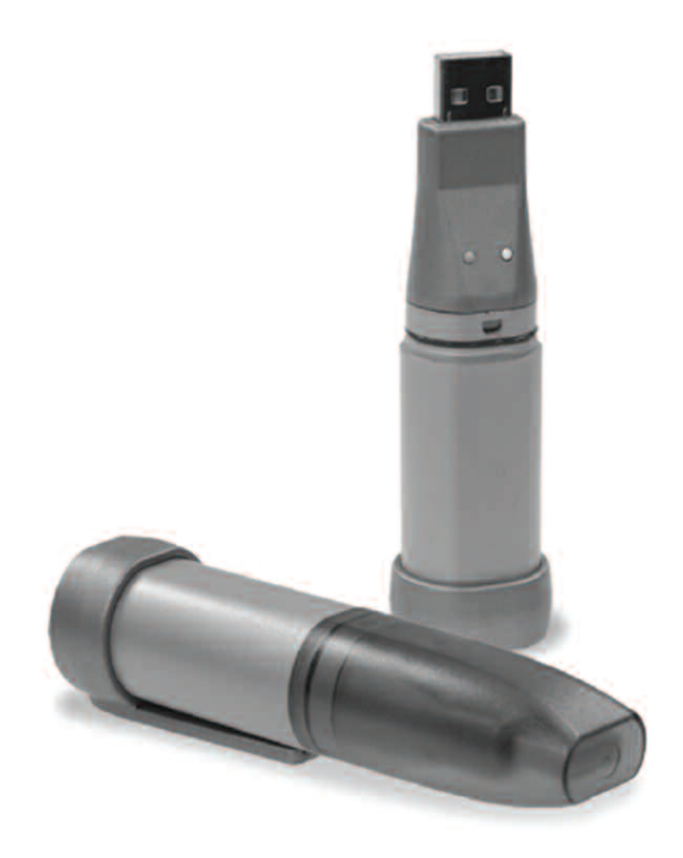

# **Shop online at**

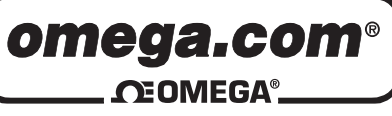

omega.com e-mail: info@omega.com For latest product manuals: omegamanual.info

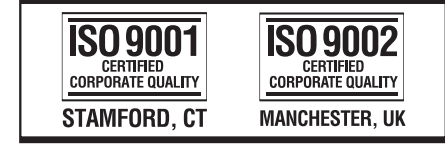

# **OM-EL-USB-SERIES**

**INSTALLATION WITH OPERATIONS GUIDE WINDOWS XP/98/2000 CONFIGURATION SOFTWARE** 

**DATA LOGGERS FOR DATA LOGGERS**

**OM-EL-USB-1 OM-EL-USB-2 OM-EL-USB-3 OM-EL-USB-4**

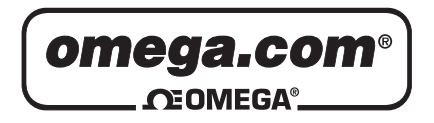

### **OMEGAnet<sup>®</sup> Online Service** omega.com

Internet e-mail info@omega.com

# **Servicing North America:**

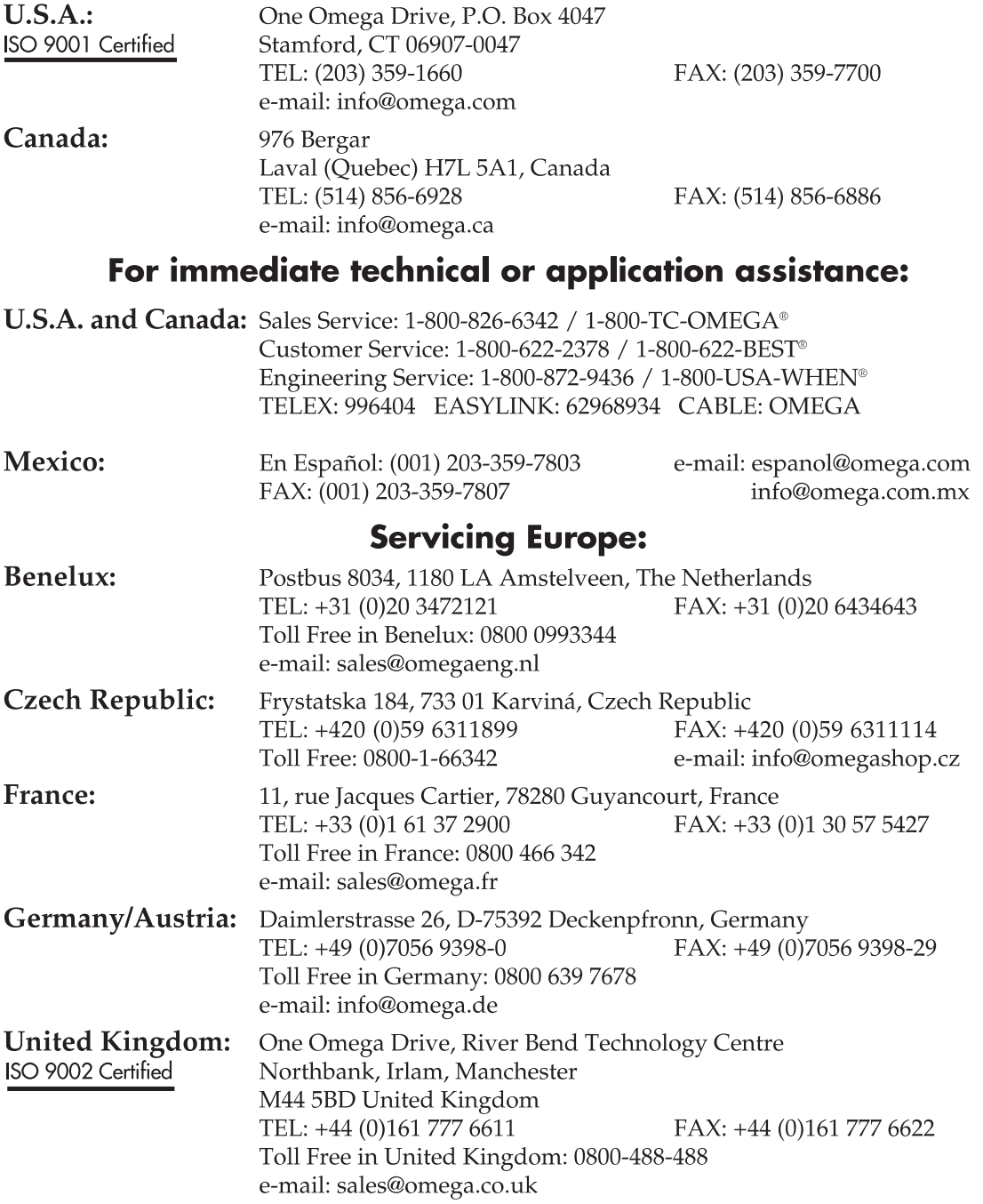

It is the policy of OMEGA Engineering, Inc. to comply with all worldwide safety and EMC/EMI regulations that apply. OMEGA is constantly pursuing certification of its products to the European New Approach Directives. OMEGA will add the CE mark to every appropriate device upon certification.

The information contained in this document is believed to be correct, but OMEGA accepts no liability for any errors it contains, and reserves the right to alter specifications without notice. WARNING: These products are not designed for use in, and should not be used for, human applications.

# **Software Installation**<br>**Software Installation**<br> **Software Installation**

**NOTE** - The screen shots on page one of the guide are taken from Windows™ XP. If you are installing using Windows™ 98 or 2000, the screens may *look slightly different, however the content will be the same.*

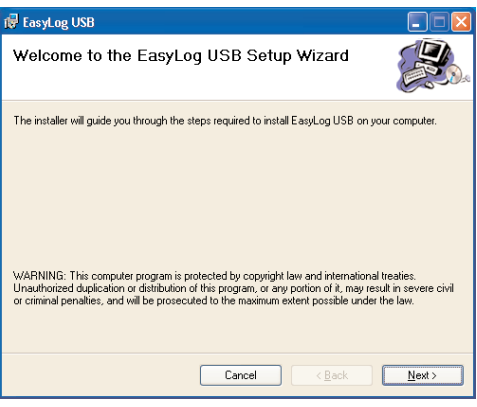

1. Insert the OM-EL-WIN-USB Configuration Software CD into the CD drive of your computer. If the CD does not start automatically, click "**Start**", "**Run**" & type **D:\autorun.exe** then click "**OK**".

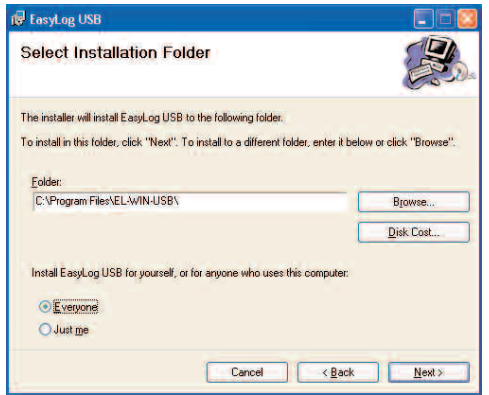

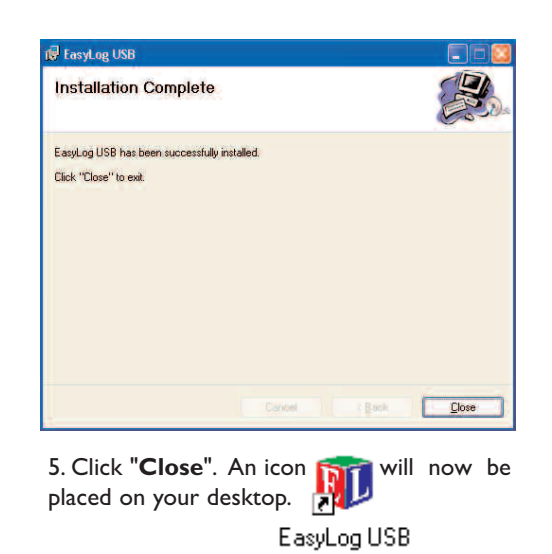

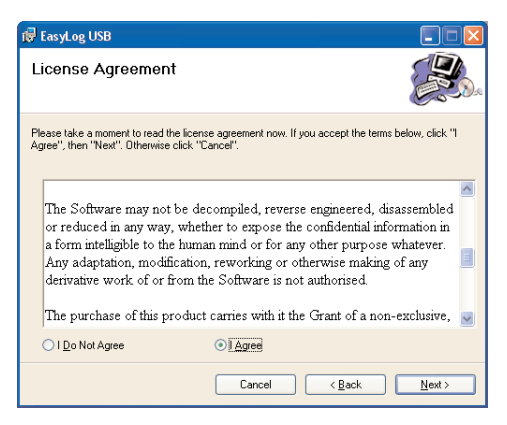

2. Read the "**IMPORTANT NOTICE**", select "**I Agree**" and click "**Next**".

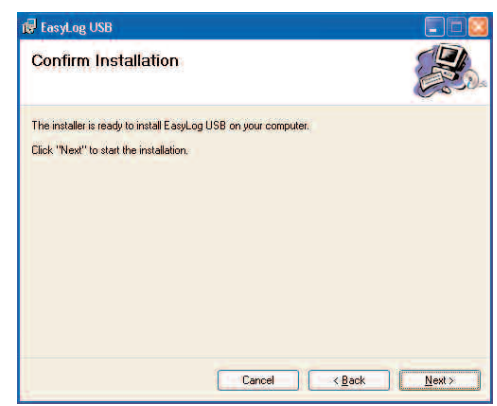

3. Click "**Next**". 4. Click "**Next**" to start the installation. **NOTE** *- A progress bar will be displayed until the installation has been completed.*

6. You have installed the OM-EL-WIN-USB Configuration Software successfully. You now have to install the USB hardware driver. Please refer to the relevant section depending on the Windows platform you are using:

**Go to Page 2 - Windows XP Go to Page 3 - Windows 98 Go to Page 4 - Windows 2000**

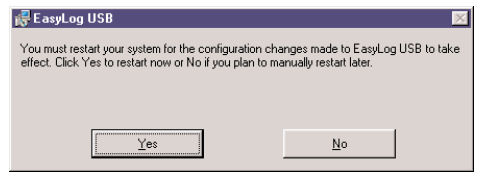

*For reference on older 98 systems*

*If installing on an older system the installation may update the "Installer for the Windows Installer" to the version included on the OM-EL-WIN-USB Configuration Software CD.This will cause the user to require a reboot at the end of the installation. NOTE - the majority of computers in everyday use should already have the required installer in place.*

# **USB Driver Installation** ndows"NP

**NOTE** *- Ensure that the OM-EL-WIN-USB Configuration Software CD is in the CD drive throughout this installation.*

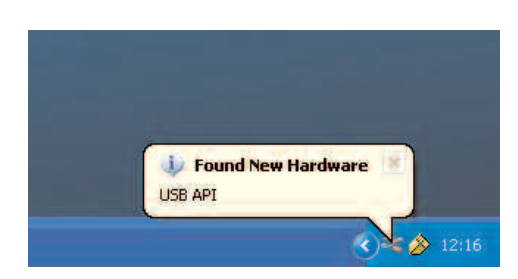

1. Insert the OM-EL-USB data logger into the USB port on the computer. The following screens should automatically appear. XP refers to the OM-EL-USB data logger as "**USB API**" and **"F32x Express USB Device"**  throughout this installation.

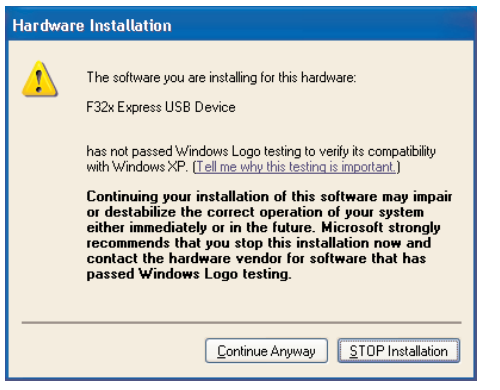

3. When this window appears, click **"Continue Anyway". NOTE** *- This is a feature of WindowsTM XP. Selecting "Continue Anyway" will not cause any adverse changes/effects on your computer.*

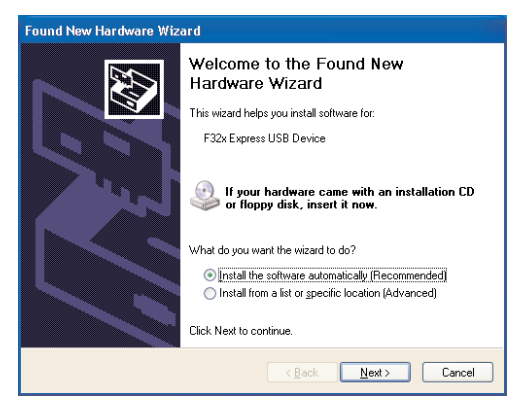

2. Ensure the CD is in the CD drive. Select **"Install the software automatically (Recommended)"** then click "Next". **NOTE** *- A screen appears showing files being copied to your computer.*

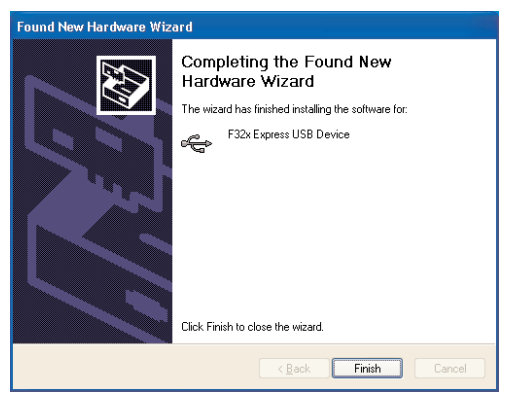

4. Installation is now complete, click "**Finish**".

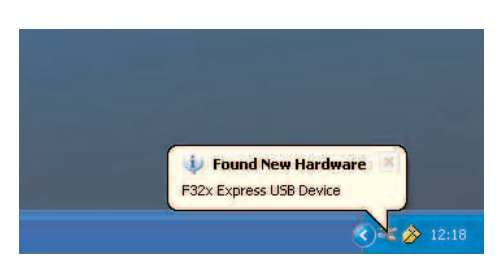

5.The window will close and you will see the following message.

6.You can now begin using your OM-EL-USB data logger by clicking the  $\mathbf{f}_{\text{max}}$  icon on your computer's desktop.

**NOTE** *- Ensure that the OM-EL-WIN-USB Configuration Software CD is in the CD drive throughout this installation.*

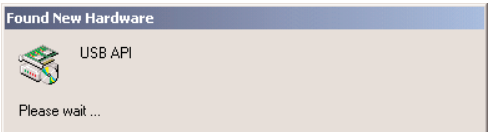

indows"98

1. Insert the OM-EL-USB data logger into the USB port on the computer. The following screens should automatically appear. Windows 98 refers to the OM-EL-USB data logger as "**USB API**" on the first screens of this installation.

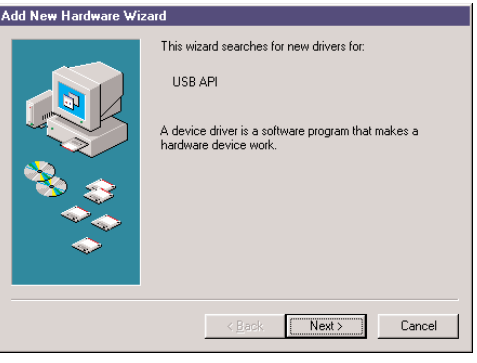

2. Click "**Next**".

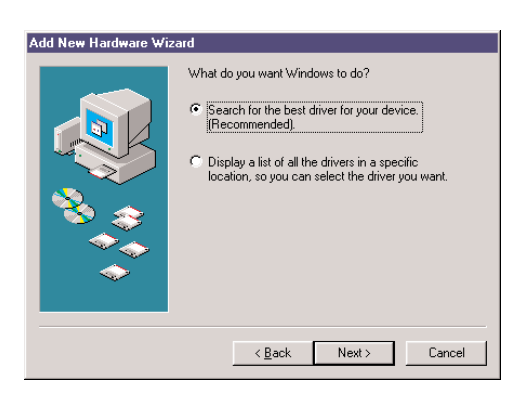

3. Select "**Search for the best driver for your device (recommended)**" then click "**Next**".

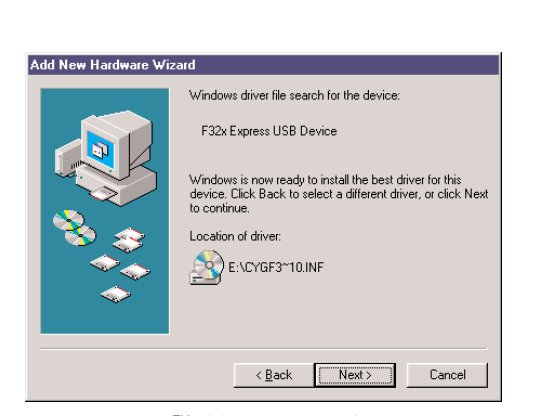

5. Windows™ 98 now refers to the OM-EL-USB data logger as "**F32x Express USB Device**" for the remainder of this installation. Click "**Next**".

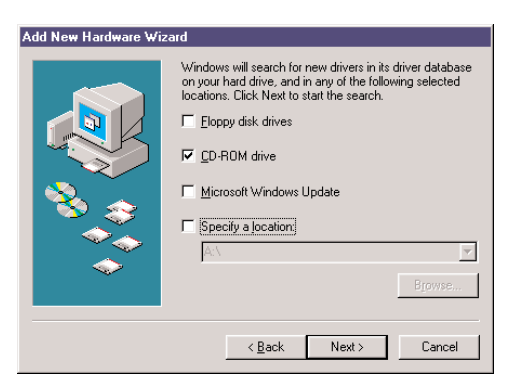

4. Select "**CD-ROM drive**" only, then click "**Next**".

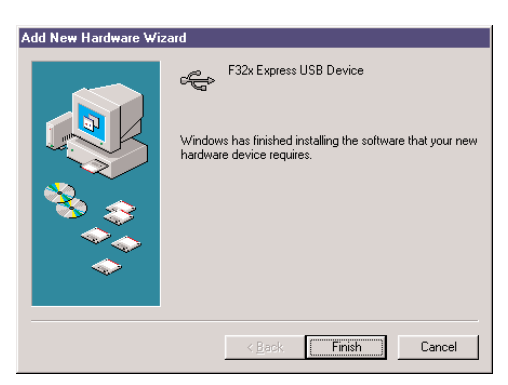

6. Installation is now complete, click "**Finish**".

7. You can now begin using OM-EL-USB data logger by clicking the **integral is computer** of desktop.

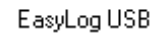

# **USB Driver Installation** ndows"200

**NOTE** *- Ensure that the OM-EL-WIN-USB Configuration Software CD is in the CD drive throughout this installation.*

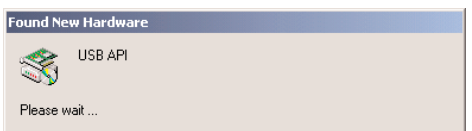

1. Insert the OM-EL-USB data logger into the USB port on the computer. The following screens shouldautomatically appear. Windows™ 2000 refers to the OM-EL-USB data logger as "**USB API**" on the first screens of this installation.

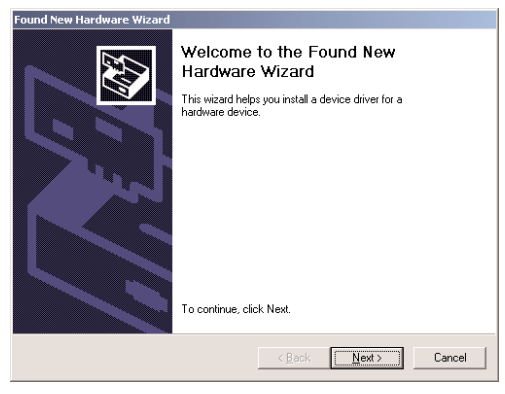

2. Click "**Next**".

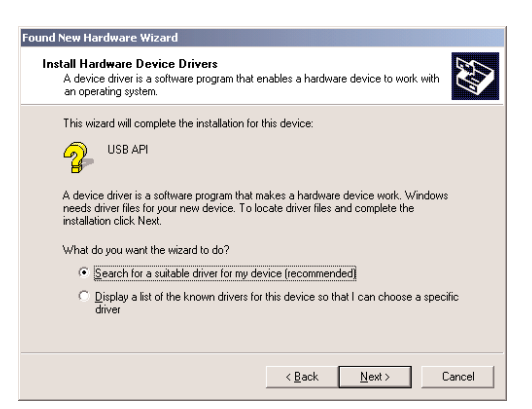

3. Select "**Search for the best driver for your device (recommended)**" then click "**Next**".

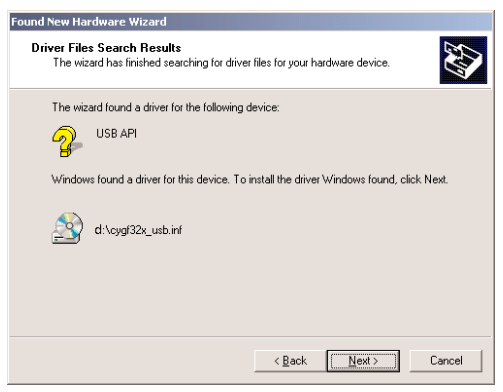

5. Click "**Next**"

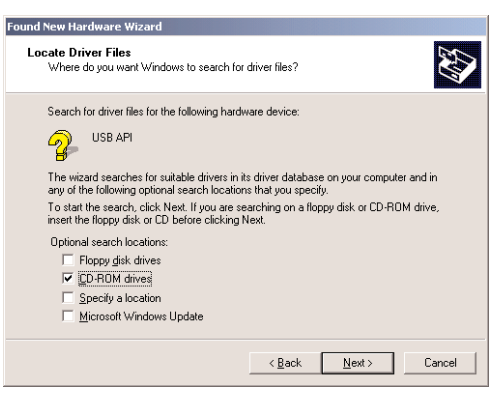

4. Select "**CD-ROM drive**" only, then click "**Next**".

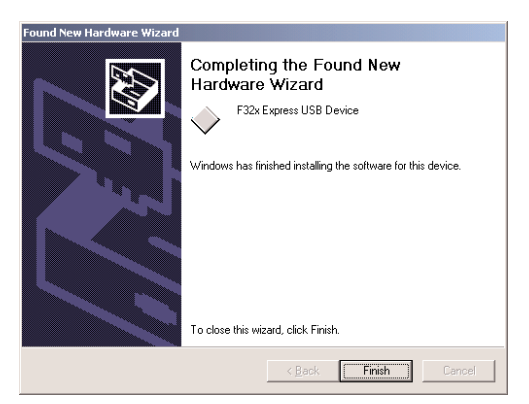

6.Windows 2000 now refers to the OM-EL-USB data logger as the "**F32x Express USB Device**". Click "**Finish**".

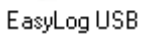

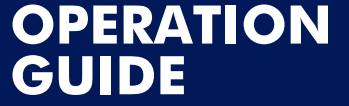

GUIDE D'OPERATION GUÍA DE LA OPERACIÓN GUIDA DI FUNZIONAMENTO BETRIEBSFUHRER

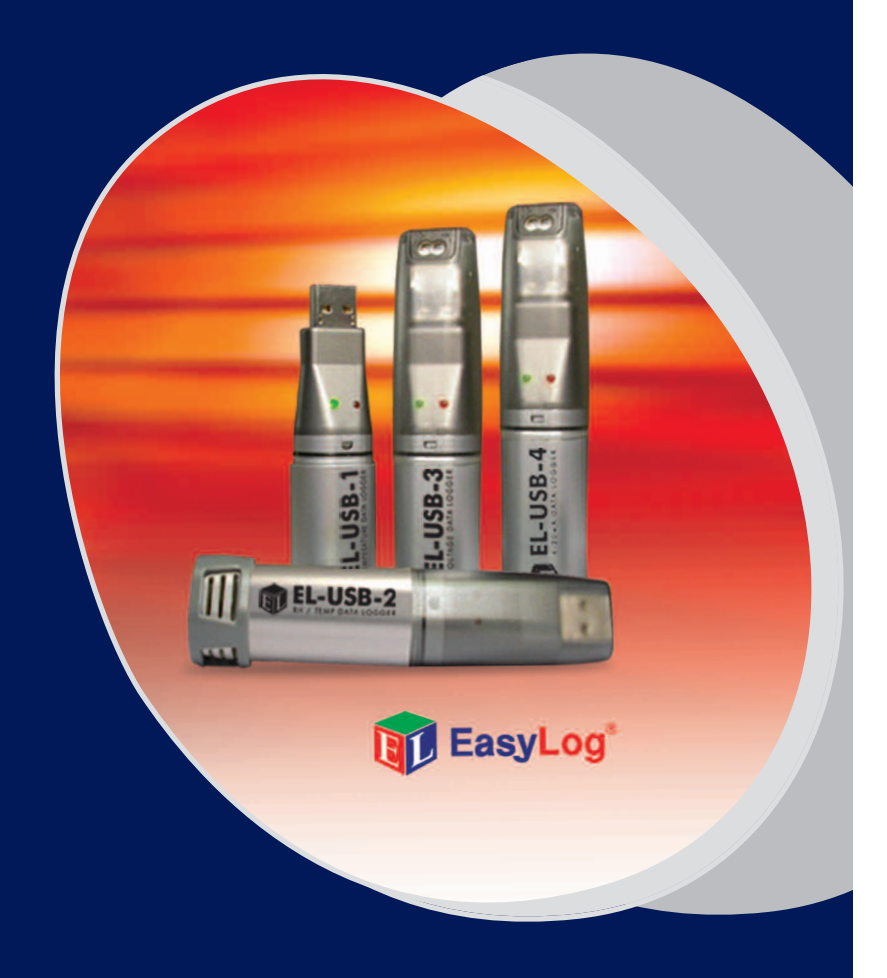

# **OM-EL-USB-1**

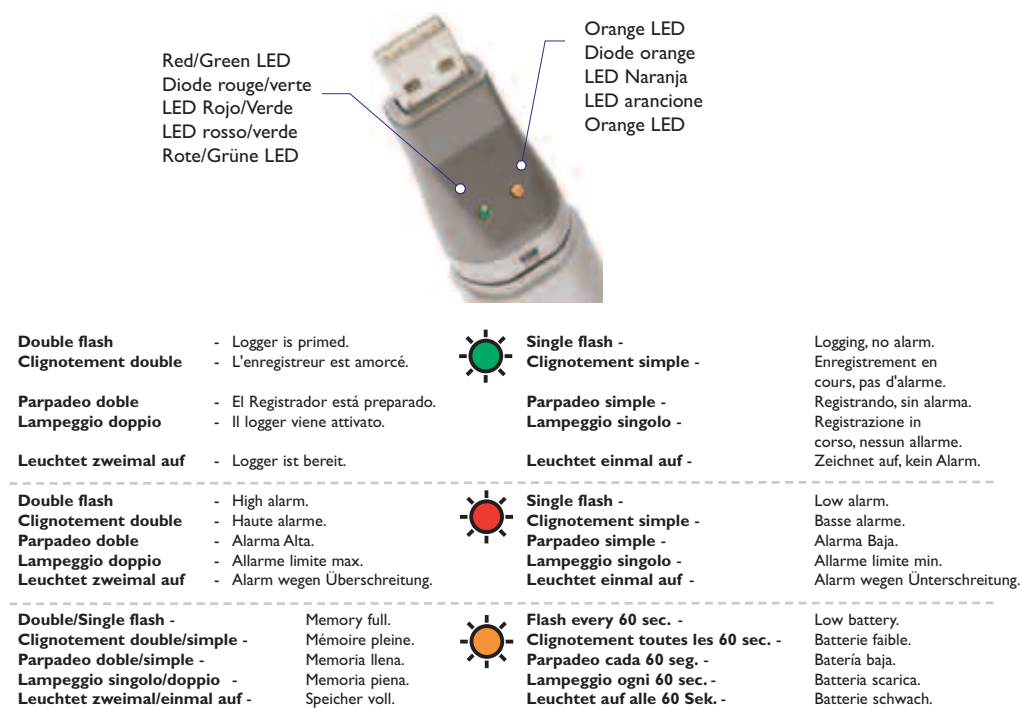

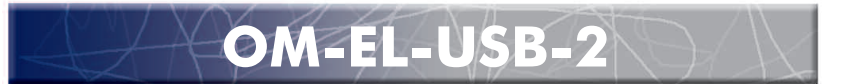

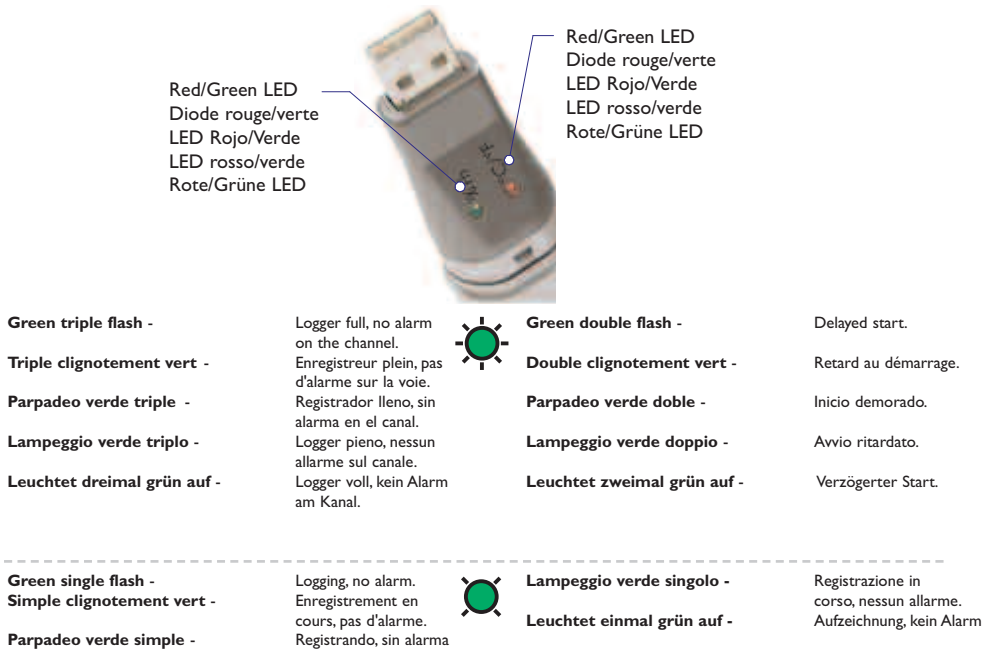

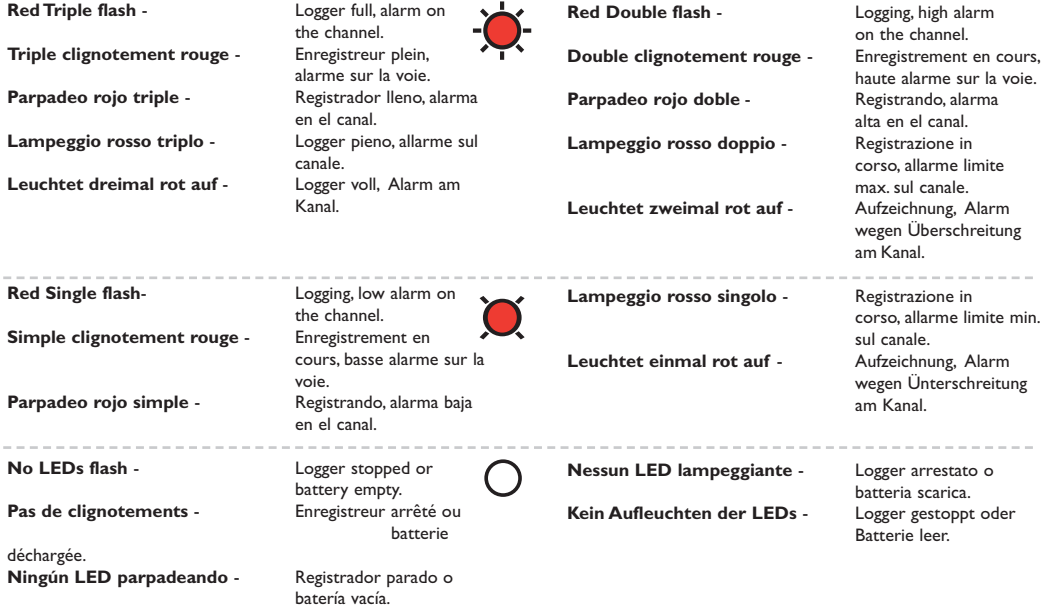

**OM-EL-USB-3 & OM-EL-USB-4**

Green LED Diode verte LED Verde LED verde Grüne LED

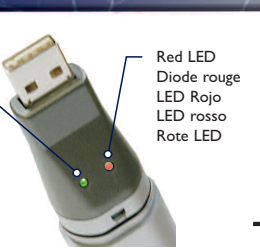

logger full, no alarm.

Green double flash - every 20 seconds:

**Double clignotement vert** - toutes les 20 secondes:

Parpadeo verde doble -

Lampeggio verde doppio -

**Leuchtet zweimal grün auf -**

enregistreur plein, pa d'alarme.<br>cada 20 segundos: registrador lleno, sin alarma. logger pieno, nessun allarme.<br>alle 20 Sekunden: Logger voll, kein Alarm.

**Green Single flash** - every 30 seconds: delayed start. - every 20 seconds: low battery, logging, no alarm. - every 10 seconds: logging, no alarm.

**Simple clignotement vert** - toutes les 30 secondes: retard au démarrage. - toutes les 20 secondes: batterie faible, enregistrement en cours, pas d'alarme. - toutes les 10 secondes: enregistrement en cours, pas d'alarme.

**Parpadeo verde simple** - cada 30 segundos: inicio demorado. - cada 20 segundos: batería baja, registrando, sin alarma. - cada 10 segundos: registrando, sin alarma.

**Lampeggio verde singolo** - ogni 30 secondi: avvi ritardato. - ogni 20 secondi: batteria scarica, registrazione in corso, nessun allarme. - ogni 10 secondi: registrazione in corso, nessun allarme.

**Leuchtet einmal grün auf** - alle 30 Sekunden: Verzögerter Start. - alle 20 Sekunden, Batterie schwach,Aufzeichnung, kein Alarm. - alle 10 Sekunden: Aufzeichnung, kein Alarm.

**Red/Green single flash** - every 20 seconds: logger full, last value equal to or exceeds the low or high alarm.

**Simple clignotement rouge/vert** - toutes les 20 secondes: enregistreur plein, dernière valeur égale ou supérieure à basse ou haute alarme.

Parpadeo rojo/verde simple - Cada 20 segundos: registrador lleno, último valor igual o superior a la alarma baja o alta.

**Lampeggio rosso/verde singolo** - ogni 20 secondi: Logger pieno, ultimo valore uguale o maggiore dell'allarme limite min. o max.

**Leuchtet einmal rot/grün auf** - alle 20 Sekunden: Logger voll, letzter Wert entspricht genau dem Wert oder überschreitet den Wert für einen Alarm wegen Unterschreitung oder Überschreitung.

**Red Double flash** - every 10 seconds: logging, high alarm. every 20 seconds: logging, high alarm, low battery. **Double clignotement rouge** - toutes les 10 secondes: enregistrement en cours, haute alarme. - toutes les 20 secondes: enregistrement en cours, haute alarme, batterie faible. **Parpadeo rojo doble** - Cada 10 segundos registrando, alarma alta cada 20 segundos registrando: alarma alta, batería baja. **Lampeggio rosso doppio** - ogni 10 secondi: registrazione in corso, allarme limite max. - ogni 20 secondi: registrazione in corso, allarme limite max, batteria scarica.

**Leuchtet zweimal rot auf** - alle 10 Sekunden: Aufzeichnung, Alarm wegen Überschreitungalle. - alle 20 Sekunden: Aufzeichnung,Alarm wegen Überschreitung, Batterie schwach.

**Red Single flash** - every 10 seconds: logging, low alarm. - every 20 seconds: logging, low alarm, low battery.

Simple clignotement rouge - toutes les 10 secondes: enregistrement en cours, basse alarme. - toutes les 20 secondes: enregistrement en cours, basse alarme, batterie faible.

**Parpadeo rojo simple** - cada 10 segundos: registrando, alarma baja. - cada 20 segundos registrando, alarma baja, batería baja.

**Lampeggio rosso singolo** - ogni 10 secondi: registrazione in corso, allarme limite min. - ogni 20 secondi: registrazione in corso, allarme limite min, batteria scarica.

**Leuchtet einmal rot auf** - alle 10 Sekunden: Aufzeichnung, Alarm wegen Unterschreitung. - alle 20 Sekunden: Aufzeichnung, Alarm wegen Unterschreitung, Batterie schwach.

**No LEDs flash** - LEDs disabled during configuration to save battery power and increase logging life or) Logger stopped or) Battery empty.

**Pas de clignotements** - Diodes désactivées pendant le configuration pour économiser la batterie et augmenter la vie de l'enregistreur ou) Enregistreur arrêté ou) Batterie déchargée.

**Ningún LED parpadeando** - LEDs deshabilitados durante la configuración para ahorrar batería y aumentar la vida de registro o) Registrador parado o) Batería vacía.

**Nessun LED lampeggiante** - I LED sono disattivati durante la configurazione al fine di risparmiare la carica della batteria ed estendere la durata di registrazione o) Logger arrestato o) Batteria scarica.

**Kein Aufleuchten der LEDs** - LED während der Konfiguration abgeschaltet, um Batteriestrom zu sparen und die Aufzeichnungsdauer zu verlängern oder) Logger gestoppt oder) Batterie leer.

# **Battery Installation**

Before using the data logger you will need to insert the 3.6V 1/2AA battery provided, following the instructions below. Use only Omega model number OM-EL-BATT replacement battery.The battery is 'press fit' and is not fitted with solder tags.

#### **Installation de la batterie**

Avant d'utiliser l'enregistreur de données, vous devez suivre les instructions ci-dessous pour installer la batterie 1/2AA de 3,6 V. . N'utiliser que des batteries Omega OM-EL-BATT.Vérifiez auprés du fabricant que la batterie commandée est montée "par pression", sans lames a braser. Faites attention connecter correctement la batterie.

#### **Cómo colocar las baterías**

Antes de utilizar el registrador de datos, necesitará colocar la batería 1/2AA de 3,6V suministrada, siguiendo estas instrucciones. Usar solo batterias de remplazo Omega model numero OM-EL-BATT. Esta batteria no es para ser soldada sino para ser insertada a presion.

#### **Installazione della batteria**

Prima di utilizzare il data logger, inserire la batteria 1/2 AA da 3,6 V fornita in dotazione seguendo le istruzioni. Utilizzi soltanto la batteria del rimontaggio Omega OM-EL-BATT. La batteria è 'pressa misura' e non si non adattare con le modifiche della saldatura.

#### **Einsetzen der Batterie**

Vor der Benutzung des Datenloggers muss eine 3,6V 1/2AA Batterie entsprechend der untenstehenden Anweisungen eingesetzt werden. Verwenden Sie nur Lithiumbatterien Omega OM-EL-BATT. Prüfen Sie bei Ihrem Lieferanten, ob diese Batterie eingeprebt werden Kann und keine Lötnasen aufweist.Achten Sie auf die polrichtige Verbindung.

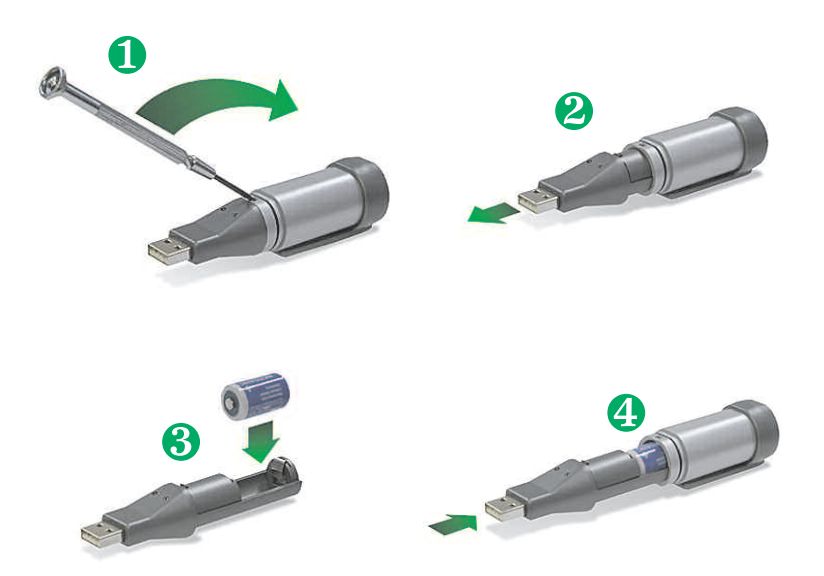

# **WARRANTY/DISCLAIMER**

OMEGA ENGINEERING, INC. warrants this unit to be free of defects in materials and workmanship for a period of 13 months from date of purchase. OMEGA's WARRANTY adds an additional one (1) month grace period to the normal one (1) year product warranty to cover handling and shipping time. This ensures that OMEGA's customers receive maximum coverage on each product.

If the unit malfunctions, it must be returned to the factory for evaluation. OMEGA's Customer Service Department will issue an Authorized Return (AR) number immediately upon phone or written request. Upon examination by OMEGA, if the unit is found to be defective, it will be repaired or replaced at no charge. OMEGA's WARRANTY does not apply to defects resulting from any action of the purchaser, including but not limited to mishandling, improper interfacing, operation outside of design limits, improper repair, or unauthorized modification. This WARRANTY is VOID if the unit shows evidence of having been tampered with or shows evidence of having been damaged as a result of excessive corrosion; or current, heat, moisture or vibration; improper specification; misapplication; misuse or other operating conditions outside of OMEGA's control. Components in which wear is not warranted, include but are not limited to contact points, fuses, and triacs.

**OMEGA** is pleased to offer suggestions on the use of its various products. However, OMEGA neither assumes responsibility for any omissions or errors nor assumes liability for any damages that result from the use of its products in accordance with information provided by OMEGA, either verbal or written. OMEGA warrants only that the parts manufactured by the company will be as specified and free of defects. OMEGA MAKES NO OTHER WARRANTIES OR REPRESENTATIONS OF ANY KIND WHATSOEVER, EXPRESSED OR IMPLIED, EXCEPT THAT OF TITLE, AND ALL IMPLIED WARRANTIES INCLUDING ANY WARRANTY OF MERCHANTABILITY AND FITNESS FOR A PARTICULAR PURPOSE ARE HEREBY DISCLAIMED. LIMITATION OF LIABILITY: The remedies of purchaser set forth herein are exclusive, and the total liability of OMEGA with respect to this order, whether based on contract, warranty, negligence, indemnification, strict liability or otherwise, shall not exceed the purchase price of the component upon which liability is based. In no event shall OMEGA be liable for consequential, incidental or special damages.

CONDITIONS: Equipment sold by OMEGA is not intended to be used, nor shall it be used: (1) as a "Basic Component" under 10 CFR 21 (NRC), used in or with any nuclear installation or activity; or (2) in medical applications or used on humans. Should any Product(s) be used in or with any nuclear installation or activity, medical application, used on humans, or misused in any way, OMEGA assumes no responsibility as set forth in our basic WARRANTY/DISCLAIMER language, and, additionally, purchaser will indemnify OMEGA and hold OMEGA harmless from any liability or damage whatsoever arising out of the use of the Product(s) in such a manner.

# **RETURN REQUESTS/INQUIRIES**

Direct all warranty and repair requests/inguiries to the OMEGA Customer Service Department. BEFORE RETURNING ANY PRODUCT(S) TO OMEGA, PURCHASER MUST OBTAIN AN AUTHORIZED RETURN (AR) NUMBER FROM OMEGA'S CUSTOMER SERVICE DEPARTMENT (IN ORDER TO AVOID PROCESSING DELAYS). The assigned AR number should then be marked on the outside of the return package and on any correspondence.

The purchaser is responsible for shipping charges, freight, insurance and proper packaging to prevent breakage in transit.

FOR WARRANTY RETURNS, please have the following information available BEFORE contacting OMEGA:

- 1. Purchase Order number under which the product was PURCHASED.
- 2. Model and serial number of the product under warranty, and
- 3. Repair instructions and/or specific problems relative to the product.

FOR NON-WARRANTY REPAIRS, consult OMEGA for current repair charges. Have the following information available BEFORE contacting OMEGA:

- 1. Purchase Order number to cover the COST of the repair,
- 2. Model and serial number of the product, and
- 3. Repair instructions and/or specific problems relative to the product.

OMEGA's policy is to make running changes, not model changes, whenever an improvement is possible. This affords our customers the latest in technology and engineering.

OMEGA is a registered trademark of OMEGA ENGINEERING, INC.

© Copyright 2004 OMEGA ENGINEERING, INC. All rights reserved. This document may not be copied, photocopied, reproduced, translated, or reduced to any electronic medium or machine-readable form, in whole or in part, without the prior written consent of OMEGA ENGINEERING, INC.

# **Where Do I Find Everything I Need for Process Measurement and Control? OMEGA...Of Course! Shop online at omega.com**

### **TEMPERATURE**

- Thermocouple, RTD & Thermistor Probes, Connectors, Panels & Assemblies
- $\triangleright$  Wire: Thermocouple, RTD & Thermistor
- Calibrators & Ice Point References
- Recorders, Controllers & Process Monitors
- **E** Infrared Pyrometers

## **PRESSURE, STRAIN AND FORCE**

- Transducers & Strain Gages
- Le Load Cells & Pressure Gages
- Displacement Transducers
- **E** Instrumentation & Accessories

## **FLOW/LEVEL**

- Rotameters, Gas Mass Flowmeters & Flow Computers
- Air Velocity Indicators
- Turbine/Paddlewheel Systems
- Totalizers & Batch Controllers

## pH/CONDUCTIVITY

- P pH Electrodes, Testers & Accessories
- Benchtop/Laboratory Meters
- Controllers, Calibrators, Simulators & Pumps
- Industrial pH & Conductivity Equipment

## **DATA ACQUISITION**

- Data Acquisition & Engineering Software
- Communications-Based Acquisition Systems
- $\triangleright$  Plug-in Cards for Apple, IBM & Compatibles
- Datalogging Systems
- Recorders, Printers & Plotters

## **HEATERS**

- Heating Cable
- **E** Cartridge & Strip Heaters
- Immersion & Band Heaters
- $\blacktriangleright$  Flexible Heaters
- Laboratory Heaters

## **ENVIRONMENTAL MONITORING AND CONTROL**

- $\triangleright$  Metering & Control Instrumentation
- $\blacktriangleright$  Refractometers
- $\triangleright$  Pumps & Tubing
- Air, Soil & Water Monitors
- Industrial Water & Wastewater Treatment
- P pH, Conductivity & Dissolved Oxygen Instruments

M4215/0605